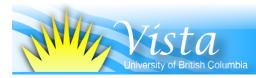

# WebCT Vista Information Package for Students

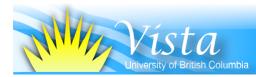

### Welcome to the new WebCT Vista!

We would like to extend a warm welcome to you, students using the new WebCT Vista learning management system. Like the WebCT Campus Edition 4 that has been running on UBC for the last few years, WebCT Vista allows you to login from anywhere to access your class materials and interact with one another.

In WebCT Vista, there are many tools that have been improved and many new ones to try out. Here are some highlights:

- Communication Tools: Discussion board, Chat Room, Whiteboard, Who's Online
- Content Tools: Learning Modules, Media Library, Search
- Evaluation Tools: Quizzes, Surveys, Self-Tests, Assignments
- Self Management Tools: Grade book, Calender, Announcements, To Do Lists

Note: not all tools will be available; their availability is dependent upon how your instructor has set up the course.

UBC will be running both versions of WebCT, Campus Edition (the old one at *www.webct.ubc.ca*, *www.ecourses.ubc.ca*) and WebCT Vista (the new one at *www.vista.ubc.ca*) while we transition courses and users.

Keep in mind that you may have to login to three servers to access all your online courses.

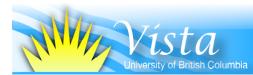

## How to Log In

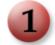

Check your web browser.

#### Go to www.vista.ubc.ca/webct/browserchecker.dowebct?checkType=manual

Using this checker, make sure your <u>Java</u>, pop-up blocker, Javascript and cookies are compatible. It is most important that the **Java check** goes through. Please refer to the WebCT Vista Java FAQ for more information.

| 000         |                  | https://training.vista.ubc.ca - Learning System Browser Checker                                                                                                  |
|-------------|------------------|----------------------------------------------------------------------------------------------------|
| Close thi   | s window         |                                                                                                    |
| Brows       | er Check Re      | Blackboard Learning System - Vista Enterprise License (Release 4.1.1) [13.0.1.10                                                                                 |
|             |                  | ensure your browser is configured so the complete functionality of this application is available to<br>ked, mandatory or recommended changes are indicated.      |
|             |                  | ee the Browser Tune-up Page,                                                                                                    |
| irrors w    | ere detected. Pl | lease scroll down to see the errors in your browser configuration.                                                                                               |
| -           | Browser Ch       | eck                                                                                                    |
| V           | This browser     | is either non-validated or unsupported for use with the Learning System.                                                                                         |
| ~           | It appears the   | at you are using Firefox® Version Unknown browser.                                                                                                    |
|             | You can view     | the full list of supported browsers at our website.                                                                                                    |
|             | Cookies Che      | eck                                                                                                    |
| -           | Cookies are e    |                                                                                                    |
|             |                  | System uses a cookie to keep track of your current session. You must have cookies enabled so<br>tain your current state as you navigate through the application. |
| 101         | Javascript C     |                                                                                                    |
| ~           | Javascript is e  |                                                                                                    |
|             |                  | part of the Learning System relies on Javascript for the ability to generate interactive web pages<br>ve Javascript enabled.                                     |
| 001         | Pop-up Bloc      | ker Check                                                                                                    |
| -           | Pop-up blocke    | er is turned off.                                                                                                    |
|             | The Learning     | System sometimes uses small browser windows to deliver requested content.                                                                                        |
| 001         | Java™ Chec       | :k                                                                                                    |
| -           | It appears yo    | u are using Java 2 Runtime Environment version 1.5.0_07 (Apple Computer, Inc.).                                                                                  |
| Other I     | Resources        |                                                                                                    |
| 'ou may     | also want to re  | eview the other browser resources available on www.webct.com/tuneup                                                                                              |
| • <u>St</u> | ep-by-step inst  | ructions to properly configure your browser                                                                                                    |
| • 11        | st of supported  | browsers                                                                                                    |
| • In        | oubleshooting I  | browser problems                                                                                                    |
| • <u>Cł</u> | neck your syste  | m for plug-ins that may be required to view course content                                                                                                    |
|             | e window         |                                                                                                    |
| lone        |                  | training.vista.ubc.ca                                                                                                    |

While some browsers will work despite not being passed by the browser check, some of WebCT Vista's functionality may be limited (for example the html editor). To check for full browser compatibility, go to:

www2.blackboard.com/tuneup/viewpage?name=tuneup\_browser\_tuneup\_information

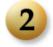

#### Go to the WebCT Vista webpage.

Go to www.vista.ubc.ca and click on the Login button.

| 000                                                                                                    | e ceaning at obe                                                                                                    |                                                                                                    |
|----------------------------------------------------------------------------------------------------|----------------------------------------------------------------------------------------------------|----------------------------------------------------------------------------------------------------|
| (=- ⇒- 🥶 😔 🏠                                                                                                    | \varTheta https://www.elearning.ubc.ca/home/index.cfm?menuClicked=16%2F&p=main/vistaauth/login.hti 🕾 🔻 🕨                                                                                                    | G • Google Q 🐇                                                                                                    |
| Getting Started Latest Headlin                                                                                                    |                                                                                                    |                                                                                                    |
| e-Learning@UBC<br>enhancing teaching and learning<br>connecting communities                                                                                                    |                                                                                                    | BC DIRECTORIES   SEARCH UBC   myUBC LOGIN<br>WebCT Sitemap Events<br>Feedback Search Contact                                                                                                    |
| Home<br>webCT<br>•Vita<br>Sudents<br>Instructors<br>Vita Upgrade Project<br>•Portolios<br>Learning Objects<br>Wikis and Weblogs<br>Clickers<br>Learning Online<br>Teaching Online<br>Teaching Online<br>Tea | <section-header><section-header><section-header><section-header><section-header><section-header><section-header><section-header><section-header><section-header><section-header></section-header></section-header></section-header></section-header></section-header></section-header></section-header></section-header></section-header></section-header></section-header> | Firewall Programs & Browser Issues<br>Problems accessing WebCT? Rease visit<br>information.<br>Need Assistance?<br>Student Vata Hein Results Form<br>(UKC Changer) (Mr. 2004)<br>1000 Changer) (Mr. 2004)<br>1000 Changer) (Mr. 2004)<br>1000 Changer) (Mr. 2004)<br>1000 Changer)<br>1000 Changer)<br>1000 C |
|                                                                                                    | Home   WebCT   Vista   e-Portfolios   Teaching Online   Learning Online   Community                                                                                                    |                                                                                                    |
|                                                                                                    | Search   Contact   Sitemap   Feedback   Events                                                                                                    |                                                                                                    |
| Done                                                                                                    |                                                                                                    | www.elearning.ubc.ca 🔒                                                                                                    |

Office of Learning Technology Vista Training & Support Email: kele.fleming@ubc.ca UBC Information Technology WebCT Vista Upgrade Project Administration Email: vista-admin@it.ubc.ca

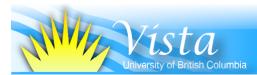

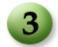

#### Login to WebCT Vista.

Input your CWL login and password. Click **Continue**. If you don't have a CWL, click on the "**Create one now**" link and follow the directions that appear.

| $\Theta \Theta \Theta$                  | CWL Authentication                                               |                                                                                                    | 0     |
|-----------------------------------------|------------------------------------------------------------------|----------------------------------------------------------------------------------------------------|-------|
| 🖕 - 🔶 - 🥑 🚳 🏠                           | https://www.auth.cwl.ubc.ca/auth/login?serviceName=webct_vista_p | sa&se 🚔 🔻 🕨 🤇 🛛 Google 🛛 🔾                                                                                                    | ) *   |
| Getting Started Latest Headlin          | 1es 🔊                                                            |                                                                                                    |       |
|                                         |                                                                  |                                                                                                    |       |
| Campus-                                 | Wide Login simple and secure                                     | A AR                                                                                                    |       |
| Please enter your C<br>this application | ampus Wide Login (CWL) account details to access                 | Getting Help<br>If you are having trouble logging in,<br>please contact the <u>IT Service Centre</u><br><u>Help Desk</u> .                          |       |
| CWL Login Name:<br>CWL Password:        |                                                                  | New CWL Login Page<br>February 27, 2007,<br>Welcome to the new and improved CWL<br>login!                                                           |       |
| What is CWL? Find out h                 | Continue ><br>Forgot your CWL password2                          | Responsible Use<br>Use of this site is governed by UBC's policy<br>on Responsible Use of Information<br>Technology Facilities and Services<br>(PDF) | •     |
| Don't have a CWL accoun                 | © Create one now)                                                |                                                                                                    |       |
| Done                                    |                                                                  | www.auth.cwl.ubc.ca                                                                                                    | 1 100 |

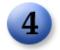

#### Access your course.

You will be presented with the **my Vista** page. This area provides tools and resources to manage your online learning experience. The **Course List** section in the centre lists all the WebCT Vista courses you are enrolled in. Click on the desired link to access the course materials.

| Blackboard Learning System                                     |                                                                                                    |                                                                                                    |     |  |  |  |
|----------------------------------------------------------------|----------------------------------------------------------------------------------------------------|----------------------------------------------------------------------------------------------------|-----|--|--|--|
| 🛶 - 🥑 💿 🏠 🕅 🌡 https://                                         | training.vista.ubc.ca/webct/urw/lc7116011.tp0/cobaltMainFrame.dowebct                                                                                                    | 📾 🔻 🕨 🕞 • Google 🔍                                                                                    | N.  |  |  |  |
| Getting Started Latest Headlines 3                             |                                                                                                    |                                                                                                    |     |  |  |  |
| THE UNIVERSITY OF BRITISH COLUMBIA<br>my Vista Content Manager |                                                                                                    | <u>My Settings   Check Browser</u>   <u>Help</u>   <u>Log c</u>                                       | out |  |  |  |
| Welcome, Dennis Woo. Today is Apri                             | I 13, 2007.                                                                                                    | Channels Color Layout 🏠                                                                               | •   |  |  |  |
| Calendar Day                                                   | Course List                                                                                                    | Campus Announcements                                                                                  |     |  |  |  |
| You currently have no entries for today.                       | F2F Training Materials - Documentation<br>Section Instructor: Emily Rence, Kele Fleming, Dennis Woo, Sandra Yee, Cindy Underhill,                                                                                                    | Hello Everyone!                                                                                       |     |  |  |  |
| To Do List 🞽                                                   | Any Huang, Sean Lay<br>2022 Training, Mathematicals - Practice Course - Participant's Name Section Inteructor: Ed Program Development, Kele Fleming, Michelle Lamberson, Dennis<br>2023 Training, Mathematical - Student Course<br>Section Instructor: Kele Fleming, Danies Woo, Michelle Lamberson, Gordon Flamsteed, Ed<br>Program Development<br>2023 Flamatical - Student Course<br>Program Development<br>2023 Flamatical - Student Course<br>Program Development<br>2023 Flamatical - Student Course<br>2023 Flamatical - Student Course<br>2023 Flamatical - Stud | Personal Bookmarks                                                                                    |     |  |  |  |
| You currently have no items.                                   |                                                                                                    | You currently have no bookmarks.                                                                      |     |  |  |  |
| My Grades 🞽                                                    |                                                                                                    | Campus Bookmarks                                                                                      |     |  |  |  |
| You currently have no new grades.                              |                                                                                                    | You currently have no campus<br>bookmarks.                                                            |     |  |  |  |
|                                                                |                                                                                                    | Who's Online                                                                                          |     |  |  |  |
|                                                                | Training - Training Course                                                                                                    | (1)<br>F2F Training Materials - Practice Course                                                       |     |  |  |  |
|                                                                | Training - Training Course - Playground<br>Section Instructor: Dennis Woo, Joe Zerdin                                                                                                    | - Participant's Name (1)<br>F2F Training Materials - Student Course                                   |     |  |  |  |
|                                                                | Section Instructor: Emily Renoe, Jeanne Lee, Cindy Underfuil, Lee Ann Bryant                                                                                                    | (1)<br><u>Training - Training Course</u> (1)<br><u>Training - Training Course - Playaround</u><br>(1) |     |  |  |  |
|                                                                | External Courses                                                                                                    | Vista Training (1)<br>Orientation to Learning Online -                                                |     |  |  |  |
|                                                                | You currently have no external courses.                                                                                                    | Orientation - Jan 2007 (1)                                                                            |     |  |  |  |
|                                                                | Calendar Week                                                                                                    |                                                                                                    |     |  |  |  |
|                                                                | You currently have no entries for this week.                                                                                                    |                                                                                                    |     |  |  |  |
|                                                                |                                                                                                    |                                                                                                    |     |  |  |  |
|                                                                |                                                                                                    |                                                                                                    |     |  |  |  |
| Applet com.webct.platform.tools.wio.common.M                   | Aessenger started                                                                                                    | training.vista.ubc.ca 🔒                                                                               | 1   |  |  |  |

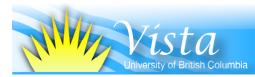

## Help and Support

- Help on the various tools are available through the online **Help** link at the top right corner in the my Vista screen.
- If you are having difficulty with your CWL account, please contact the UBC IT Help Desk (phone: 604-822-2008, email: *help@it.ubc.ca*)
- If you are having any other issue with WebCT Vista, you can report them using the resources at *www.vista.ubc.ca* (look for the help link in the right hand bar)
- You may need to use *www.webct.ubc.ca* or *www.ecourses.ubc.ca* and *www.vista.ubc.ca* to access all your online courses
- The Orientation to Online Learners is an online help course that is comprised of 6 short modules, each focusing on various aspects of learning online in the WebCT Vista environment. The modules include fun practice activities such self-assessments quizzes, submitting a test assignment, accessing library docs, surfing the Net and much more. For access to this course, please email your CWL to Emily Renoe (*emily.renoe@ubc.ca*).
- A WebCT Vista Student FAQ can also be helpful at: www.elearning.ubc.ca/home/index.cfm?p=main/dsp\_vista\_students\_faq.cfm
- Blackboard's WebCT Vista Student Support Site → *behind.blackboard.com/s/student/cevista/*